## Άσκηση με τη χρήση του προγράμματος Microsoft Paint-TΠΕ στα δημοτικά

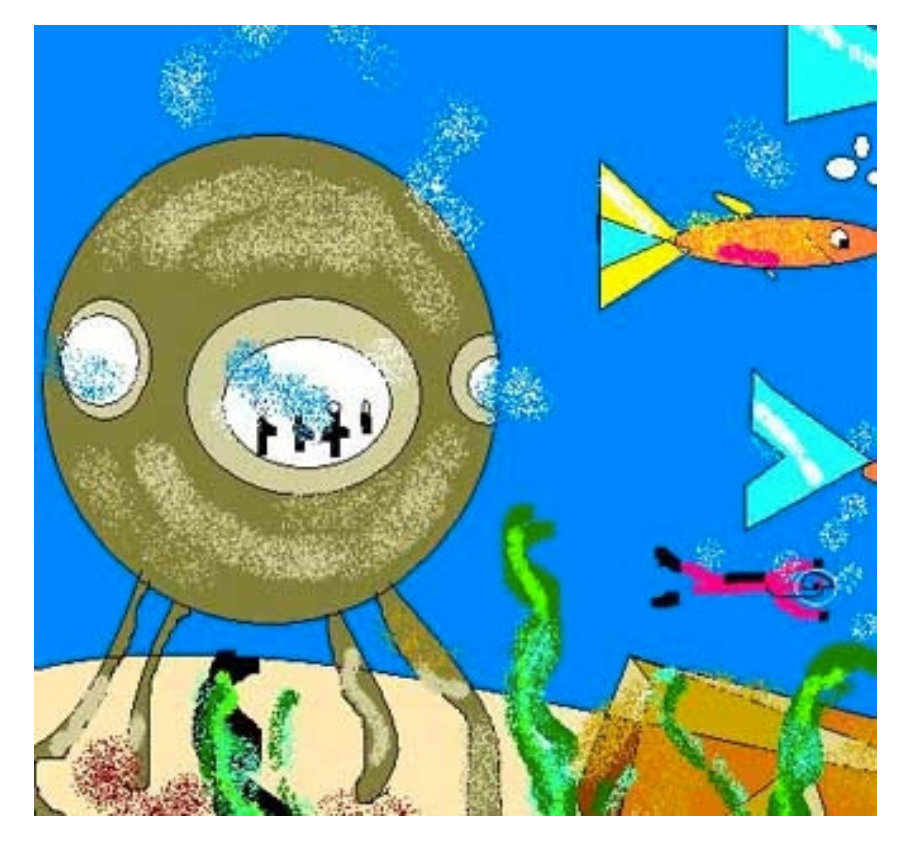

Δημιουργήστε την παρακάτω εικόνα χρησιμοποιώντας το πρόγραμμα Microsoft Paint.

Αποθηκεύστε την ζωγραφιά που δημιουργήσατε με το όνομα zografia\_vithos.